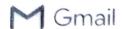

KV Bhongir <kvbhongir@gmail.com>

## Your Application to the CBSE Online Affiliation System

1 message

cbse.aff@nic.in <cbse.aff@nic.in> To: kvbhongir@gmail.com Cc: affiliation.mails321@gmail.com

23 January 2020 at 10:40

Dear Mrs. G.PRIYA RANI,

We hereby confirm your registration to the CBSE Online Affiliation System on 1/23/2020 10:40:39 AM.

A personal account for your school has been created. You will now be able to complete the remaining steps in the Application process.

Please read the following carefully:

- 1. We remind you that before you can apply to CBSE Online Affiliation System, you must first complete the required sections in the Online School History Form.
- 2.To return to edit your School History Form, you must copy of the link below into a new browser window:

cbseaff.nic.in/cbse aff/form/Login.aspx

3. Please click the following link to activate your account

Click here to activate your account.

- 4. On that page, you will be confirmed in the system and then you may click on the link there, to login to your School History Profile.
- 5. Your registration details for access to the CBSE Online Affiliation System are as following:

User Id:

**KVBHONGIR** 

Password:

Your favourite city name (security BHONGIR question):

5. Please note that this message is NOT a confirmation for application to CBSE Online Affiliation System.

Central Board of Secondary Education Affiliation Unit, AMC Cell Preet Vihar. Delhi 110092

Email: cbse.aff@nic.in

<sup>\*\*</sup> Please do not reply to this mail.